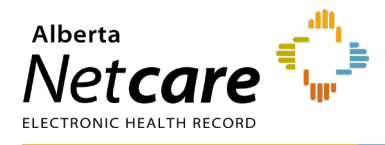

**This quick reference provides troubleshooting instructions for common error messages encountered by Alberta Netcare Access Administrators (AAs) when attempting to submit Alberta Netcare Portal (ANP) entitlement requests using the Alberta Health Services (AHS) Identity & Access Management (IAM) system.** 

# **Login Steps**

- **1** Enter the AHS IAM URL in your browser's address bar: [iam.albertahealthservices.ca.](https://iam.ahs.ca/)
- **2** On the AHS remote login screen, enter your username and the passcode from your RSA SecurID token.
- **3** The AHS IAM screen will display, prompting entry of your AHS IAM credentials.

# **Error Messages**

## **Provincial Provider Registry (PPR) Validation Error**

**NOTE** Medical doctors, chiropractors, optometrists, nurse practitioners, dentists and pharmacists must enter their college license ID.

- **1** If the college license ID, date of birth or last name entered is not valid, or does not match the PPR, an error message will display (e.g., "Valid College License Information must be submitted for the request to be submitted").
- **2** Verify the DOB, last name spelling, and college license ID of the custodian for whom you are requesting ANP access. For help, contact eHealth Services Provider Support at **1-855-643-8649**.

## **Unqualified Approver Error**

On your AHS IAM homepage, delete draft request(s) for the end user in question from the Draft Requests section.

An **unqualified approver** error message may result from:

- Selecting an incorrect entitlement from the list
- Omitting the entitlement selection when requesting an update to a user's remote access

#### **For combination (AHS and community user profiles)**

- **1** Cancel the current request.
- **2** Begin your request again, starting from the **Request or Modify** link.
- **3** Select the required entitlement:
	- Adding, modifying, or removing Alberta Netcare access – ANP
	- Updating remote access for a new user at the facility – ANP and Remote User Network Access (RUNA)

**NOTE** Pending RUNA requests may take up to 10 days to be processed.

**4** Complete and submit the request.

## **AHS IAM Auto Email Notifications**

**TIP** Watch for AHS IAM auto-emails to stay up to date.

The Netcare AA role and ANP end users may receive automated emails from

[Identity.Management@AlbertaHealthServices.ca.](mailto:Identity.Management@AlbertaHealthServices.ca)

The AHS IAM system manages end user entitlements (e.g., for ANP) and can automate emails to specific user groups with important notifications and instructions.

Examples of common alerts:

- [ANP 180-day inactive access account disabling](https://www.albertahealthservices.ca/assets/info/it/if-it-iam-fact-sheet-anp-180-day-account-disable.pdf) ANP end users must login at least once every 180 days or access will be disabled.
- Access Certification [\(Sunset/Expiry Date\)](https://www.albertahealthservices.ca/assets/info/it/if-it-iam-factsheet-access-certification-anp.pdf) for [ANP](https://www.albertahealthservices.ca/assets/info/it/if-it-iam-factsheet-access-certification-anp.pdf)

Community Alberta Netcare facilities using AHS IAM to manage user access (sunset/expiry date) are included in this annual process.

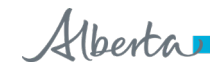

• [Remote Access using RSA SecurID tokens](https://www.albertahealthservices.ca/assets/info/it/if-it-iam-ra-runa-ac1-ref.pdf) Expiring hard tokens: RSA SecurID temporary token codes will no longer be issued if a token has expired or become inactive. A replacement token request must be submitted and processed to regain remote access.

## **AHS IAM Preferred Email Address**

#### **Locating AHS IAM preferred email address in ANP:**

• Under **Common**, locate **My Details**.

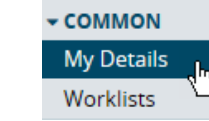

• In the **Users** section you will find the AHS IAM preferred email address.

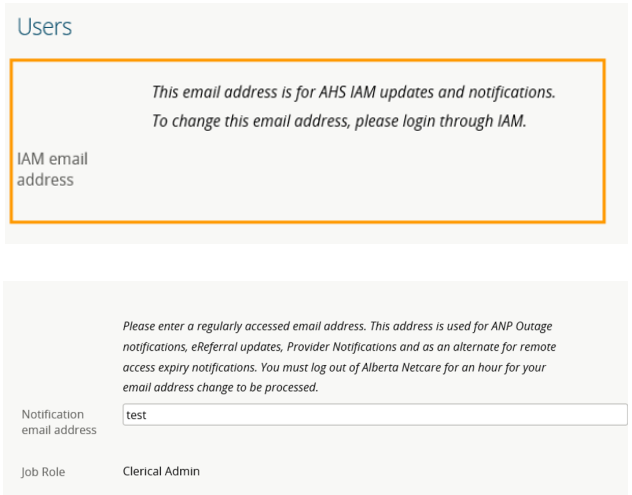

#### **Locating AHS IAM preferred email address in AHS IAM:**

• Under **Self-service**, select **View Profile**.

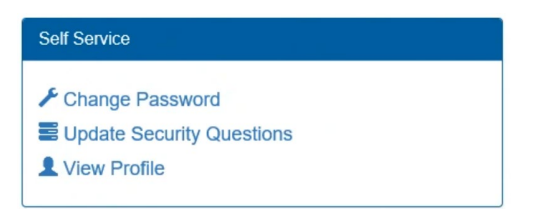

To update your preferred email address, contact eHealth Services Provider Support at **1-855-643- 8649** or [eHealthProviderSupport@gov.ab.ca.](mailto:eHealthProviderSupport@gov.ab.ca)

## **AHS IAM Training**

- **1** Consult the AHS IAM quick references on the [Alberta Netcare Learning Centre.](https://www.albertanetcare.ca/learningcentre/IAMQR.htm)
- **2** Visit the [AHS IAM Learning](https://www.albertanetcare.ca/learningcentre/AHSIAMtoolkit.htm) Module.
- **3** Or attend a live [webinar.](https://www.albertanetcare.ca/learningcentre/DailyWebinars.htm)